Google検索をもっと便利に!

 みなさんはインターネットで何か目的のものを探す場合、どのように検索されているでしょうか。何ページもひたすら探していたり、闇雲にキーワードを入力し、なかなか目的のページに辿り着かないなんてことはありませんか?Google 、Yahoo、Bingな<br>ど塔々な検索エンジンがもりますが、今回け現在ロオで是も多く利用されているGooglo検索にフポットを当てて、効率の良いトチなお ど様々な検索エンジンがありますが、今回は現在日本で最も多く利用されているGoogle検索にスポットを当てて、効率の良い上手な検索、一歩上を行く使い方をご紹介していきたいと思います。検おびにアップ!

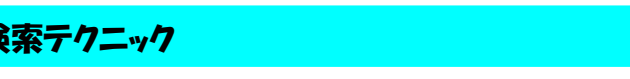

Googleの便利な検索方法を身につけ、上手に使い分けましょう。

あなだの

**のことをアップ!** たの

な

あ索

便利な

## ■ フレーズ検索 << ダブルクォーテーションで囲む >>

通常の「キーワードに関連するページ」ではなく、「そのものズバリの言葉が書かれているサイト」を知りたい場合にはフレーズ検索です。"**検索したい言葉(文章)"のように検索語句をダブルクォーテーションで囲んで検索し**ます。例えば、通常の検索で 「一歩上を行く」と入力すると「上を行く」や「一歩先行く」などの似たような言葉まで拾ってしまいますが、 "一歩 トを行く" 「"一歩上を行く"」とフレーズ検索するとフレーズそのものがあるサイトのみに絞り込まれますので便利です。

■ 特定のキーワードを除外して検索 << - (マイナス)で除外する >>

特定のキーワードに関するものを除外したい場合には、「検索キーワード -除外キーワード(半角マイナス+除外 キーワード)」と指定して検索します。例えば「iPhone8」と検索すると、「iPhone8」「iPhone8 plus」が対象となりますが、「iPhone8 -plus」とするとiPhone8に関する情報のみに限定され、8plusの情報を除外することが可能です。

## ■ 複数キーワードのいずれかを含む検索 << OR で範囲を拡げる >>

■ \* であいまい検索 << \* (アスタリスク)に置き換える >>

複数のキーワードのどれかを含むサイトを検索する場合は「**キーワード OR キーワード OR・・・」**と入力します。<br>「\* ロ バ \* ロ バ・ト1 キキスト(ジャミの言葉も合わ<del>やましなけなけ】されますが</del>、ORで整ポステト 「キーワード キーワード」と入力すると、どちらの言葉も含む検索となり絞り込まれますが、ORで繋げること<br>により、Flackかる笠田も広ばることが可能です。 により、引っかかる範囲を広げることが可能です。

芥川賞 or 直木賞

iPhone8-plus

Google

 $\alpha$ 

Q

 $\alpha$ 

 $\Omega$ 

Google を検索または URL を入力

\*にもぶたれたことがないのに  $\alpha$ 

検索したいキーワードの一部分がわからない場合も、不明な部分を「\*(アスタリスク)」で置き換えることで検索ができます。ガンダムでアムロが言った「親父にもぶたれたことがないのに!」という有名

 なセリフの「親父」の部分が「親にも」「父にも」「父親にも」「親父にも」なのかわからない場合に、「\*にもぶたれたことがないのに」と調べると見事に検索でき、名台詞の前後のやりとりを知ることができます。探したいのに探したいキーワード自体があいまいな時にとても便利です。

## ■ 特定サイト内や関連サイトを検索 << site:URL で特定する related:URLで関連を探す >>

特定のサイト内でキーワードを検索したい場合は「site:**特定サイトのURL キーワード**」です。 ブログ内で特定のキーワードに関する記事を見つける際などに便利です。また特定のサイトと似たようなサイトを検索したい場合は「related:**元のサイトのURL**」で、 Googleが元サイトと近いと判断したサイトが表示されます。

site:http://www.daidojp.com 体験版 Q

嘛

住民票 申請書 filetype:pdf

**RO YAHOO** 

## ■ ファイルを限定して検索 << firetype:拡張子 でファイルを探す >>

「**filetype:ファイル拡張子 キーワード」**でファイルを指定して検索できます。PDFであれば「pdf」、ワードなら<br>「!……エクトルカミ「!」など様々なフェイルに限定して検索ができます。「四」ていてものが姿地や中さ 「doc」、エクセルなら「xls」など様々なファイルに限定して検索ができます。探しているものが資料や申込書などのPDFやワードとわかっている場合は、この方法で検索すると早く見つけることができます。

## ■ 見たいサイトが無くなっていた場合 << cache:URL で探す >>

「Cache:見たいサイトのURL」と入力すると、Googleにキャッシュ(バックアップ)があれば見ることができます。

## その他の便利機能

 検索テクニックとは別に、Googleには便利な機能がたくさんあります。その一部をご紹介します。

#### ■ 計算式を入力

4800円の商品の消費税と送料640円の合計は?「4800\*1.08+640」と入力すると答えがすぐ出ます。

■ 「インターネット速度テスト」と検索<br><sup>現在体用しているインターネットの回線速度。</sup> 現在使用しているインターネットの回線速度を調べることができます。

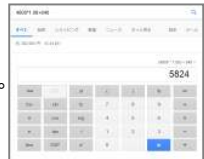

# ■ 単位を換算(変換)<br>「1<del>\*年を</del>たロメートル」「1

「1光年をキロメートル」「10坪を平方メートル」など 「数値+単位を変換したい単位」で換算が可能です。検索結果の画面 では、いろんな $\overline{1}$ 1.852 変換ができます。 $\pm$   $\pm$ nx-kil

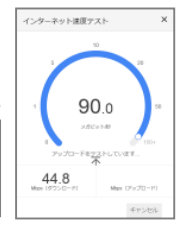

## Google検索で遊んでみよう!

「atari breakout 」を画像検索すると、ブロック崩しゲームができますよ。<br>#ht=± 「フーパーア!」ナブラザーフ」の埃索結甲画面の「2」なク!」ック 他にも「スーパーマリオブラザース」の検索結果画面の「?」をクリック

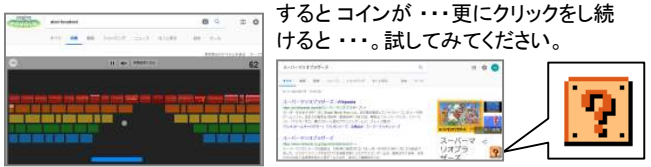

スマートフォンの普及と共に、何かわからないことや興味のあることが できたらすぐに検索することができ、とても便利な世の中となってきま した。一方で人によって検索のスキルはまちまちで、目的のサイトを見つけるのに時間がかかったり、結果を探せずに終わったなんてこと もあったりで、眼を酷使しただけで徒労に終わることも増えているよう に思います。便利なものをより便利に、今回の記事で皆さんの検索力の向上の一翼を担うことができれば幸いです。

 また、検索力アップも重要ですが、検索結果を鵜呑みせず、何が正しいかを選択できる判断力を磨くことも忘れないでおきましょう。

# 開発室から

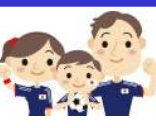

■ 最近、白いナンバープレートの軽自動車を見かけ ■■ コンピック ます。ラグビーワールドカップや東京オリンピック 「おいく、お願いを記念した特別仕様のプレートですが、軽自動車 が白いプレートになると、意外に目立ちますね。

ー・ー・ー か白いフレートになると、息外に日立らまりね。<br>特別仕様のプレートの申込みは圧倒的に軽自動車が多いそうですが、 どちらも申込み期限がありますので、関心のある方はお早めに!